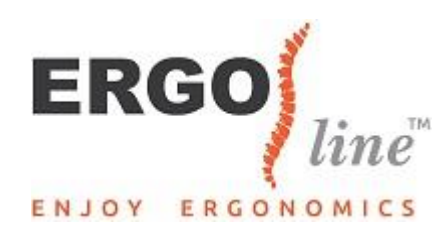

## Comment configurer le "Ergoline Compact Keyboard" "?

1. Connectez le clavier à un port USB avec le câble.

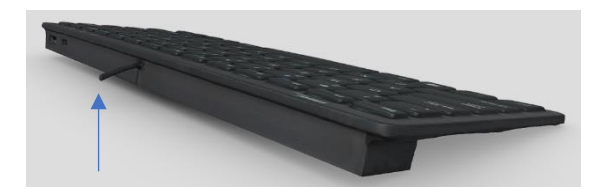

- 2. Allumez votre ordinateur ou ordinateur portable.
- 3. Vous avez fini d'utiliser? Retirez le câble USB de l'ordinateur, rangez-le soigneusement et rangez le clavier Ergoline Compact dans l'étui fourni pour pouvoir l'emporter partout avec vous!

## Les touches de fonction

Appuyez sur le bouton bleu FN, que vous pouvez trouver à côté du bouton Windows en bas à gauche, ainsi que sur la touche de fonction (indiquée en bleu sur le clavier), pour l'utiliser.

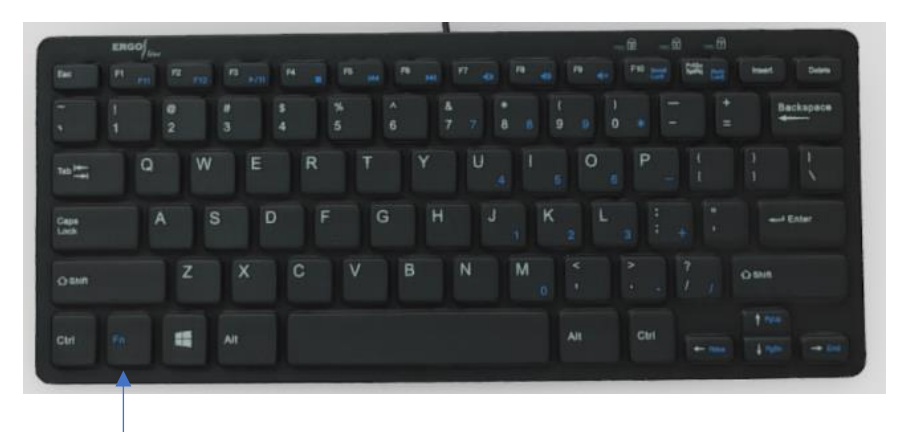

Exemple: si vous souhaitez utiliser le bouton lecture / pause (touche F3), maintenez enfoncé le bouton FN en même temps que ce bouton pour utiliser la fonction (dans ce cas, lecture ou pause).

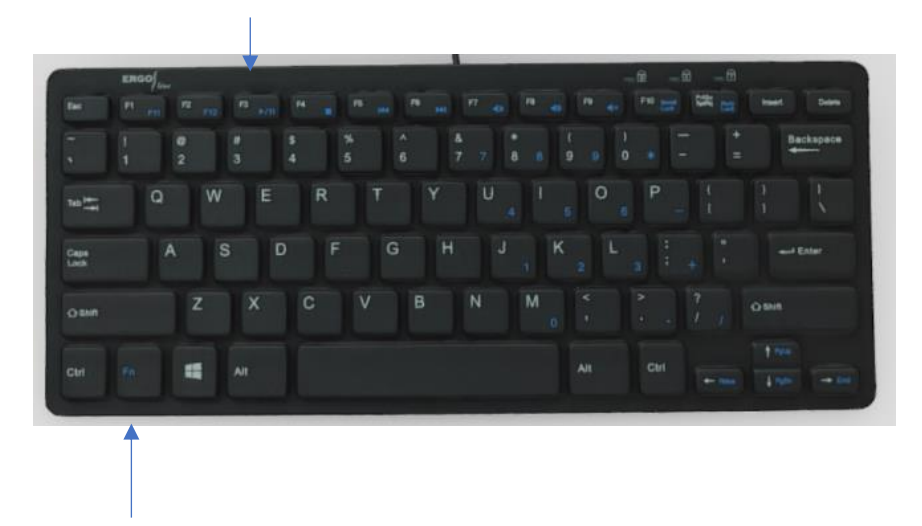

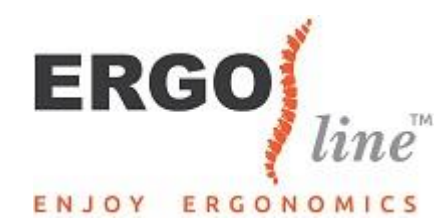

## Faites attention!

En haut à droite, vous pouvez voir quels boutons sont activés (par exemple le verrouillage numérique, le verrouillage des majuscules ou le verrouillage du défilement). L'explication ci-dessus s'applique à la fois au scroll et au numlock. Pour le verrouillage des majuscules, il vous suffit d'appuyer sur le bouton de verrouillage des majuscules pour l'activer ou le désactiver.

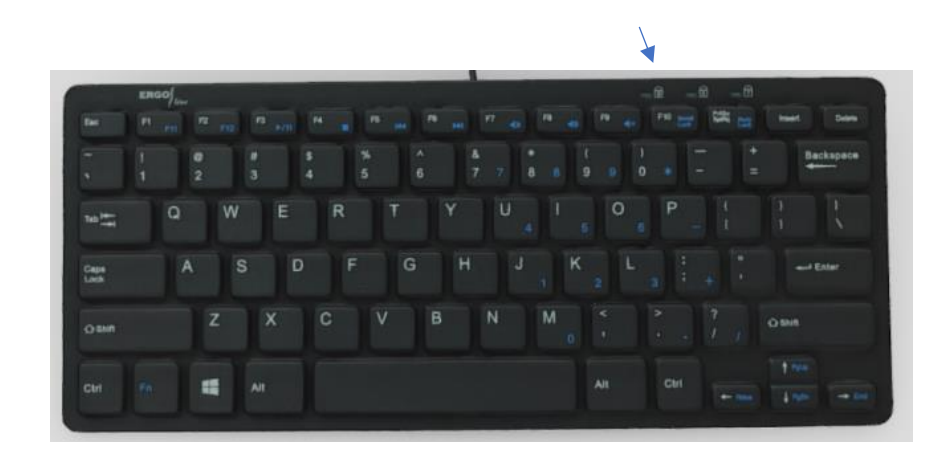

De plus, le clavier dispose de 2 ports USB, dont 1 USB-C. Comme nous utilisons aujourd'hui plus qu'une souris et un clavier, vous pouvez connecter, par exemple, un disque dur externe ou une webcam via les 2 ports USB. Le concentrateur USB-C peut être utilisé par des câbles avec un connecteur symétrique à 24 broches.

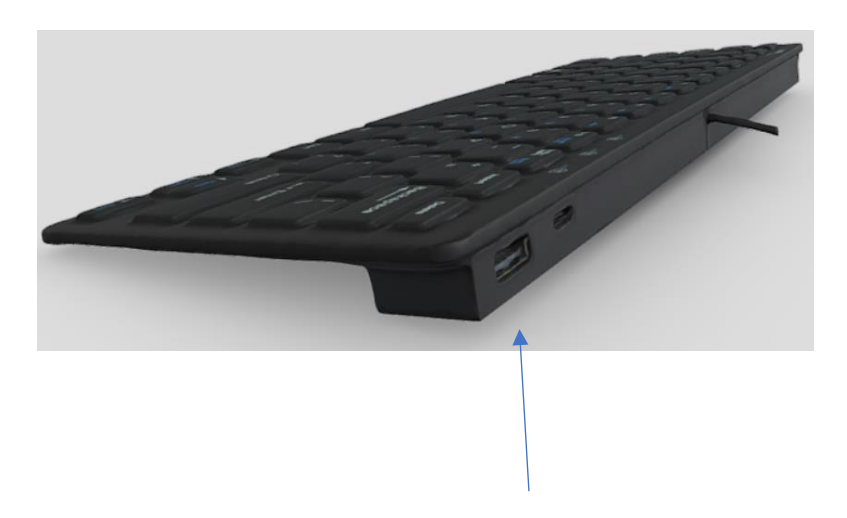